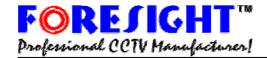

10 Leavey Court · North York · Ontario · Canada M2H 1E6 Tell: (416) 512-6288 Toll: 1-888-GO2-CCTV Fax: (416) 225-2889

Programmable 8 input 16 Output Video Distributor in 1U Rack Mounting Panel

ITEM NO.: CD816P

CD816P is designed to distribute equal video signals to multiple locations. It is capable of set up the input/output configuration by inside software. The application is perfect for larger industry CCTV installation where need distribute equal video signals to multiple locations. They are suitable for different floor in a building or different electrical field.

#### CD816P Programmable 8 Input to 16 Output Video Distributor

#### Features:

- Professional version, configurable at 8 video input/16 video output by software, jumperless for easy setting.
- LED display and 4 buttons for setting, each operation.
- Each video input (8) could set up "1-16" video output.
- Built in memory function, no need resetting after power disconnection.
- Channel 16 including extra "switcher output" function.
- DWELL time adjustable at Switcher mode (1-30 seconds).
- Power supply included.

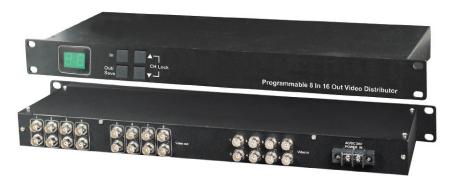

#### **Panel Setting and Control:**

## 1. Mode Option:

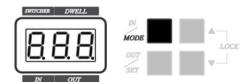

Press [MODE] button(over 0.5 second) for switching "DISTRIBUTOR" mode & "SWITCHER" mode.

Under DISTRIBUTOR mode: set up the Video Out from 1 to 16.

Under SWITCHER mode: set up the Video Out form 1-15. Switcher output at channel 16.

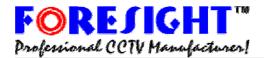

10 Leavey Court · North York · Ontario · Canada M2H 1E6 Tell: (416) 512-6288 Toll: 1-888-GO2-CCTV Fax: (416) 225-2889

#### 2. Button Lock:

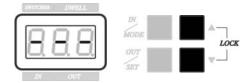

To press [▲] and [▼] button (over 0.5 seconds), to lock or unlock the setting. It could avoid anyone mistouch the button to change the original setting.

Under LOCK mode: If press any keys, no any moving and the LED panel will display "---".

#### 3.DISTRIBUTOR Mode:

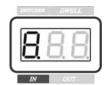

Under DISTRIBUTOR mode, IN number = Video Channel Input.

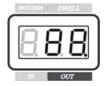

**Under DISTRIBUTOR mode, OUT number = Video Channel Output.** 

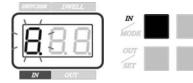

Press [IN] button to set up "Video In", Under "Video In" mode, the number (IN) will be flash on the Display panel.

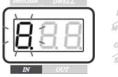

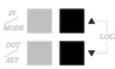

Under "Video In" mode, press [▲] or [▼] button to set up the Video In channel.

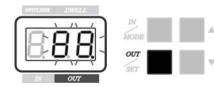

Press [OUT] button to set up "Video Out", Under "Video Out" mode, the number (OUT) will be flash.

http://www.foresight-cctv.com

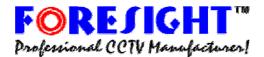

10 Leavey Court · North York · Ontario · Canada M2H 1E6 Tell: (416) 512-6288 Toll: 1-888-GO2-CCTV Fax: (416) 225-2889

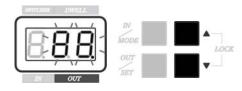

Under Video Out mode, press [▲] or [▼] button to set up the Video Out channel..

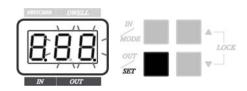

Under Video Out mode, press [SET] button for set up the distributor function.

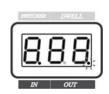

OUT MODE: The point on display keep "light" mean effect the distribution function.

OUT MODE: The point on display keep "flash" mean not effect the distribution function.

#### 4.SWITCHER Mode:

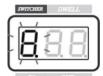

Under "SWITCHER" Mode, the number "flash" on display panel mean Video IN channel.

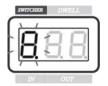

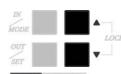

To press [▲] or [▼] button to set up the Video In channel, and the picture will be display on Video Out 16.

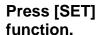

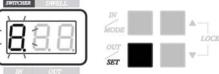

button to set up Video In channel for switcher

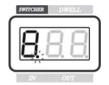

SWITCH MODE: The point on display keep "light" mean effect the switching function on Video In channel.

SWITCH MODE: The point on display keep "flash" mean not effect switching function on Video In channel.

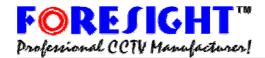

10 Leavey Court · North York · Ontario · Canada M2H 1E6 Tell: (416) 512-6288 Toll: 1-888-GO2-CCTV Fax: (416) 225-2889

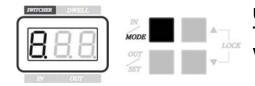

Under "SWITCHER" mode, press [MODE] button to start or stop. The number will stop flash and the picture of switching channel will be display on VIDEO Out 16.

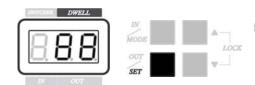

Under "SWITCHER", press [SET] to display the DWELL time.

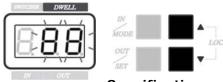

Under "SWITCHER", press [▲] or [▼] button to adjust the DWELL time. (Minimum: 1 second, Maximum: 30 seconds.)

|  | Sı | oed | cifi | ca | tic | ns |
|--|----|-----|------|----|-----|----|
|--|----|-----|------|----|-----|----|

| Specifications       |                                    |  |  |  |
|----------------------|------------------------------------|--|--|--|
| Item                 | CD816P                             |  |  |  |
| Video Input Channel  | 1-8                                |  |  |  |
| Video Output Channel | 1-16                               |  |  |  |
| Video Input Level    | 0.8~1.2Vp-p, 75 Ohms               |  |  |  |
| Video Output Level   | 1Vp-p (Standard), 75 Ohms          |  |  |  |
| Video Bandwidth      | 10hz - 10MHz                       |  |  |  |
| Power Supply         | DC12V/500mA                        |  |  |  |
| Power Consumption    | 300mA                              |  |  |  |
| Dimensions (mm)      | 482x170x 44 standard 1U Rack Panel |  |  |  |
| Weight               | 3500g                              |  |  |  |
| Material             | Metal Black                        |  |  |  |